## CREATE A JOURNAL ENTRY

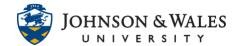

As part of your course, the instructor may require you to create journal entries in order to reflect on a class, topic, or experience.

## Instructions

1. Navigate to the journal assigned in the content area folder.

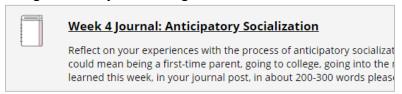

2. Click on Create Journal Entry.

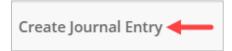

3. Title and write your entry.

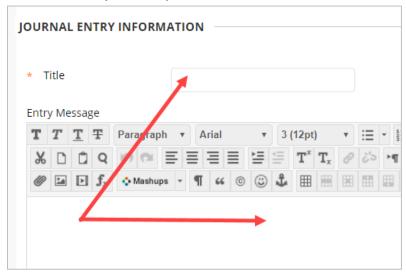

4. When finished, click Post Entry. You will see your completed journal entry.

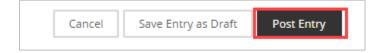